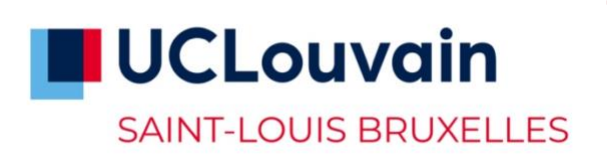

**Tu étais étudiant·e à Saint-Louis en 22-23 et tu t'es réinscrit·e pour 23-24 qu'est-ce qui change ? que dois-tu faire ?**

## **Compte global UCLouvain**

- Tu dois [activer ton compte global avec ton nouvel identifiant et mot de passe.](https://uclouvain.be/compte-global-etudiant) Ils te permettront d'accéder aux services électroniques de l'UCLouvain.
- Il est nécessaire pour cela d'avoir ton NOMA (tu reçois un NOMA de l'UCLouvain après t'être inscrit ; ton ancien numéro de rôle Saint-Louis ne sera plus utilisé).

## **Mail Student UCLouvain**

- Tu as une nouvelle adresse email [prenom.nom@student.uclouvain.be.](mailto:prenom.nom@student.uclouvain.be) Elle remplace l'ancienne adresse (@student.usaintlouis.be reste accessible jusque fin novembre 2023 avec tes anciens identifiant/mot de passe).
- Ton adresse mail UCLouvain sera créée automatiquement dans les 24h qui suivent l'activation de ton compte global. Tu y as accès via ton compte Office 365 : <https://portal.office.com/>

## **Horaire ADE UCLouvain**

- Ton horaire de cours se trouve à présent dans l'application en ligne de l'UCLouvain, appelée ADE. Tu as plusieurs moyens différents de consulter ton horaire :
	- o Via l'application mobile UCLouvain (à télécharger sur [google play](https://play.google.com/store/apps/details?id=com.appscho.appschov2.uclouvain&pli=1) ou sur [l'app](https://apps.apple.com/be/app/uclouvain-mobile/id1577510789?l=fr)  [store\)](https://apps.apple.com/be/app/uclouvain-mobile/id1577510789?l=fr) : elle te permet aussi de configurer ton horaire de cours personnalisé (en fonction de tes groupes de TP).
	- o Via le [site web](https://uclouvain.be/fr/sites/saint-louis-bruxelles/mon-horaire.html)
	- o Via [l'application ADE](https://horaire.uclouvain.be/direct/) (identifiant : etudiant / mot de passe : student)
- Les horaires des travaux pratiques, cours de langues, séminaires seront disponibles en fin de 2e ou 3e semaine de cours.

## **Moodle UCLouvain**

- A présent, utilise la [plateforme Moodle de l'UCLouvain](https://moodle.uclouvain.be/) (et plus celle de Saint-Louis). Pour te connecter, utilise ton identifiant et mot de passe UCLouvain.
- Attention, tu ne seras plus inscrit-e automatiquement à tes espaces de cours. Tu dois t'y inscrire toi-même ! Pour rechercher un cours, sache que, la plupart du temps, les anciens codes cours sont à présent précédés d'un B (pour Bruxelles Saint-Louis). Exemple : ESPO1164 devient BESPO1164.
- Tous les cours ne se trouvent pas sur Moodle : tu verras seulement ceux qui ont été activés par le·a professeur·e.

#### **Teams**

- Tu peux utiliser la plateforme Teams de l'UCLouvain.
- Attention : tu ne seras plus inscrit automatiquement aux équipes Teams de tes cours. Tu dois t'y inscrire ! Pour intégrer une équipe, tu peux utiliser cette [application.](https://apps.powerapps.com/play/e/default-7ab090d4-fa2e-4ecf-bc7c-4127b4d582ec/a/27bcd2e8-05d6-4cd4-999a-e6e039b8a846?tenantId=7ab090d4-fa2e-4ecf-bc7c-4127b4d582ec)
- Tous les cours ne se trouvent pas sur Teams : tu verras seulement les équipes qui ont été activées par le·a professeur·e.

#### **Dossier d'étudiant·e et composition de programme**

Tu as accès à ton dossier d'étudiant e de l'UCLouvain en ligne Tu peux y accéder également via ton bureau virtuel [\(My UCL\)](https://intranet.uclouvain.be/fr/dashboard). Comme auparavant, tu devras y composer ton programme annuel de cours (PAE).

- Pour les demandes particulières liées à ton inscription (allègement, inscription à un bachelier supplémentaire, dispenses, etc.) : elles sont à introduire en faculté à Saint-Louis[. Toutes les informations et les formulaires.](https://uclouvain.be/fr/sites/saint-louis-bruxelles/admission-et-inscription.html)
- [L'ancien intranet étudiant de Saint-Louis](https://bertrix.usaintlouis.be/idp/profile/SAML2/Redirect/SSO?execution=e1s1) restera accessible avec ton ancien numéro de rôle et mot de passe, uniquement pour ce qui concerne les archives de ton parcours d'étude à Saint-Louis.

### **Supports de cours**

- Commande les supports de cours (liés aux « codes cours » qui se trouvent dans ton programme annuel) via la [plateforme Syllanet.](https://usl.syllanet.be/connexion?back=https%3A%2F%2Fusl.syllanet.be%2F) Pour te connecter, utilise ton identifiant et mot de passe UClouvain.

### **Wifi Eduroam**

Pour te connecter à eduroam quand tu es à Saint-Louis, utilise ta nouvelle adresse mail @student.uclouvain.be. Il n'est plus nécessaire de créer (ou de renouveler) ton compte eduroam.

## **Carte d'accès & d'étudiant**

Comme étudiant de l'UCLouvain, tu recevras :

- Après ton inscription en ligne et avant le paiement des droits d'inscription : une carte d'accès et une carte d'étudiant provisoire. Pour la carte d'accès, tu dois introduire ta demande via [My Carte](https://carte.uclouvain.be/v2/mycarte/photo.xhtml) (avec envoi d'une photo d'identité).
- Après le paiement des droits d'inscription : tu recevras par la poste une carte d'étudiant.

#### **Communication de ta faculté**

Ta faculté n'utilisera plus les valves électroniques Saint-Louis pour communiquer avec toi. Les valves sont remplacées par plusieurs outils :

- 1. L'appli mobile UCLouvain (à télécharger sur [google play](https://play.google.com/store/apps/details?id=com.appscho.appschov2.uclouvain&pli=1) ou sur [l'app store\)](https://apps.apple.com/be/app/uclouvain-mobile/id1577510789?l=fr) : ta faculté t'enverra via cette appli des messages et rappels (comme « inscrits-toi aux examens », « compose ton PAE », etc.).
- 2. Le site SharePoint de ta faculté : tu y trouveras des documents et informations qui te concernent (tes groupes de TP, ton horaire d'examen, etc.)
- 3. Ton email student UCLouvain : comme auparavant, veille à consulter régulièrement ton email d'étudiant·e.

# **PLUS D'INFOS SUR LE WEB**

Les pages « je suis étudiant·e » de ta faculté :

- **[Faculté de droit Saint-Louis](https://uclouvain.be/fr/facultes/drtb/je-suis-etudiant.html)**
- [Faculté des sciences économiques, sociales, politiques et de la](https://uclouvain.be/fr/facultes/espb/je-suis-etudiant.html)  [communication Saint-Louis](https://uclouvain.be/fr/facultes/espb/je-suis-etudiant.html)
- [Faculté de philosophie, lettres et sciences humaines Saint-Louis](https://uclouvain.be/fr/facultes/phlb/je-suis-etudiant.html)
- [Faculté de traduction et d'interprétation Marie Haps Saint-Louis](https://uclouvain.be/fr/facultes/timb/je-suis-etudiant.html)
- [Institut d'études européennes Saint-Louis](https://uclouvain.be/fr/facultes/ieeb)

La page web [UCLouvain Saint-Louis Bruxelles](https://uclouvain.be/fr/sites/saint-louis-bruxelles)